## **DECEMBER YOTA MONTH 2018**

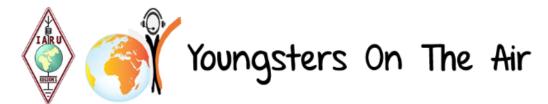

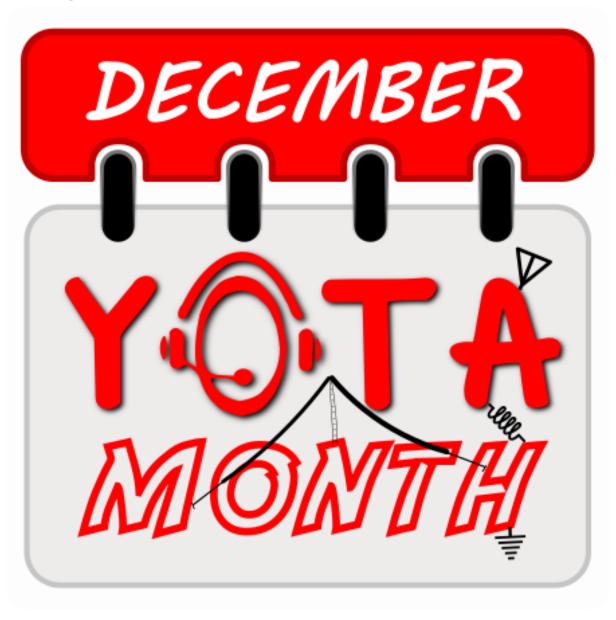

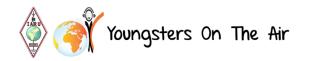

#### Hello all!

#### December YOTA Month 2018 is about to start soon!

First of all, we would like to thank you all for taking part in this special event. Without you there would be no YOTA month and less ham radio activities for young people. We should not forget that the youth is our future.

Please give this bulletin your complete attention as you will find all relevant information you'll need.

Let's spread the word, but above all: have fun!

#### 1 Rules

Do not forget, the most important rule:

# Applicants must ensure that the callsign is primarily used to get Youngsters On The Air!

Youngsters are defined by IARU R1 as 'under-26', this means a callsign should be used by a young person or used to show the amateur radio hobby to younger people.

- 1. Have a callsign with YOTA in the suffix. For example: PA6YOTA
- 2. Maximum of 2 callsigns per country. We are willing to make an exception if, for example, your country has several prefix districts. Feel free to contact us with your request
- 3. Applicants must ensure that the callsign is used primarily to get Youngsters On The Air (Youngsters are defined by IARU R1 as 'under-26')
- 4. We kindly ask you to upload the ADIF log at least once a week if operated. Of course, if your logs are uploaded every day, it is best. All QSOs must be uploaded as an ADIF file before January 10th
- 5. All QSOs must be made in December
- 6. This is NOT a contest; we are trying to spread the word! Talk to people about what we do, not only quick 59(9) reports. Admitting, a pile-up is always fun and of course we all love it
- 7. Use the same YOTA callsign which was used in your country in the previous year(s)

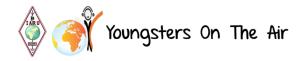

### 2 When

December YOTA Month is from 1 December 2018 00:00 UTC till 31 December 2018 23:59 UTC. All OSOs must be made in December 2018.

### 3 Log System

You registered your callsign on the YOTA website. This means that an account was already created for your YOTA station. When the website is ready for this edition of the December YOTA Month we will activate your accounts. By doing this, you will receive an email on the address you provided on the registration form. This mail will contain a username (your YOTA callsign) and password. These are your credentials to access the log-system. You need them to login and be able to upload your log files.

Please pass these on to your team members! Everybody who makes QSOs with your YOTA callsign should be able to access the log-system.

Below are the most important features of the system and how to use them.

#### Logging in

To login, please go to <a href="https://events.ham-yota.com/login">https://events.ham-yota.com/login</a> and login using your credentials. After logging in you will be redirected to your stations page. Here you can select your station to navigate to management. You can also go back to the Home page by using the "Home" button in the left upper corner.

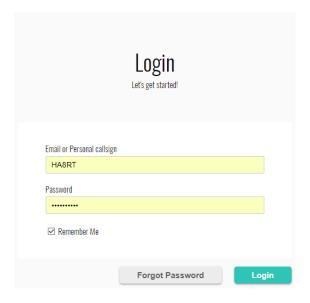

### Uploading your log files

After you have clicked on your station's image, the default page which comes up is "Adif Management: Upload". Here you can drag & drop files or simply select one or multiple files by pressing the underlined "choose from pc" label. For now, the system only accepts the ADIF format (.adi and .adif extensions).

NOTE: Only QSOs made in this December YOTA Month edition are accepted, others will be automatically ignored.

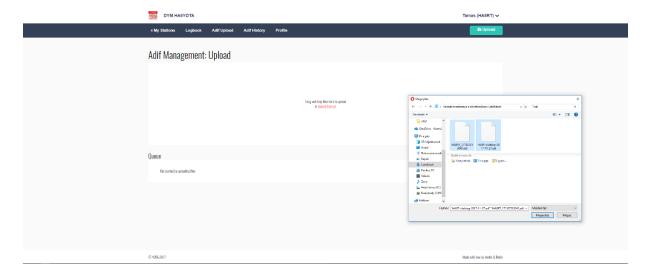

All log files that you upload here will be inserted to our database and will be synchronized with Clublog automatically. You can check the progress and feedback of your uploads in the "Queue" screen at the bottom.

You can also look at your previous uploaded files by clicking on "Adif History". "Logbook" contains all your successfully uploaded QSOs with a search field where you can easily look up your contacts.

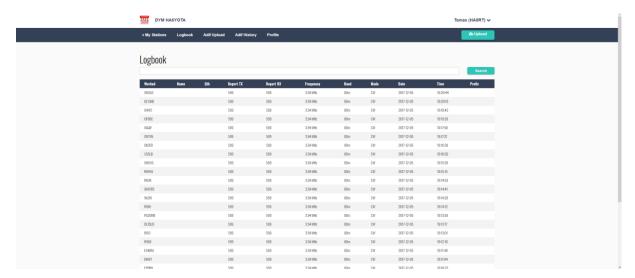

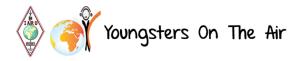

#### **Profile**

On your account page you can edit your some of your details, for example your station information (when you will be active etc...) and your station picture. All information is shown on the main YOTA website (<a href="https://events.ham-yota.com">https://events.ham-yota.com</a>) and your QRZ.com page!

To edit your account details, please click on "Profile" in the menu.

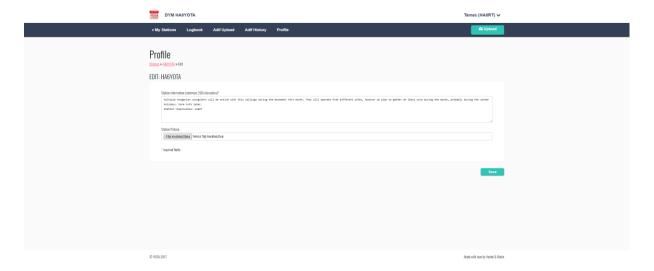

To upload or edit an existing station picture click the "Choose File" button just below your station description. Select the file and click the "Update Profile" button.

### 4 QRZ.COM

An automatic page-managing system has been coded by our IT team. All pages are uniform (look the same). This system allows us to change all pages at the same time instead of having to change every single page at once. This design has all information, links to our website and other important information integrated. If you have any problems with the implementation of your QRZ page, please contact <a href="mailto:december@ham-yota.com">december@ham-yota.com</a> for further assistance.

### Updating the basic callsign data

Go to "Update basic callsign data" on the edit page of your YOTA callsign and make sure that the following information are set:

<u>First Name + Initial</u>: Youngsters On

Last Name: The Air

Address Line 1: The <Belgian> YOTA Crew (insert your country)

Address Line 2: Yes, there is Youth in Ham Radio!

Country: (select country, this field might not be saved for new pages due to an

error in QRZ)

CQ Zone: <your CQ zone>

ITU Zone: <your ITU zone>

QSL Info: ONLY OQRS via Clublog - No need to send us your QSL card

Public email: <your email address>

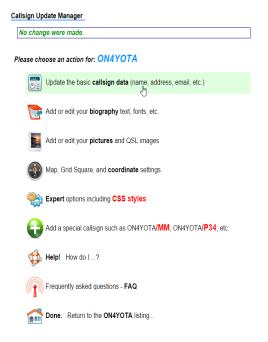

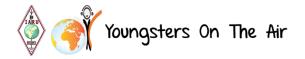

### Adding the script to your biography.

Please go to "Add or edit your Biography" on the edit page of your YOTA callsign and click the "Source" button in the top-left corner.

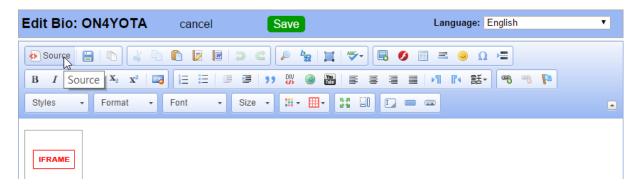

You will then see the code of your current biography page. Delete everything and paste the code below instead. (Don't forget to adjust the callsign in the code to <u>YOUR YOTA CALLSIGN!</u>)

```
<iframe src="https://events.ham-
yota.com/api/qrz/December%20YOTA%20Month%202018/ON4YOTA"
style="border: none; width: 100%; height: 1750px;"></iframe>
```

After pasting the code above and changing the callsign to your YOTA callsign you can press the "Source" button again. You should now see a red box with the text "IFRAME".

Click "Save".

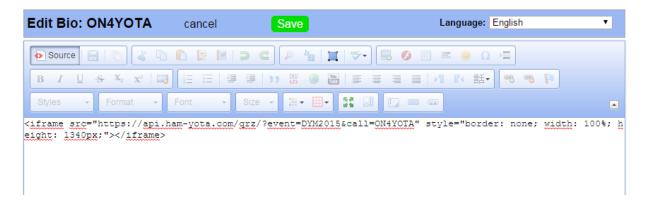

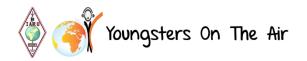

### Resetting the CSS.

Update your CSS Layout to hide the "page managed by" text on QRZ.

This prevents people from sending QSL cards to the QRZ Page Manager instead of the QSL manager. :-)

Go to "EDIT > Expert Options including CSS Styles"

Add the next line at the bottom of the editor

.m0.f8 .green { display: none; }

Click "Save".

#### Profile Picture

Upload a QRZ Profile Picture to your page with some youngsters operating the station.

### Page Control

Some pages might be managed by our team. If you want control back of your YOTA QRZ page, please contact us at <a href="mailto:december@ham-yota.com">december@ham-yota.com</a> so the page can be transferred back to your QRZ account. (Make sure your managed callsign limit is high enough).

#### Done!

That's it! Your QRZ page is now up to date and ready to be used for the December YOTA Month! If you have any problems with updating your page or implementing the changes, feel free to contact us by email (<a href="mailto:december@ham-yota.com">december@ham-yota.com</a>).

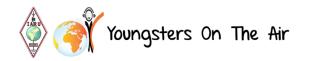

### 5 Bands and modes:

Every band / mode is allowed. This is NOT a contest but a shout to the world of amateur radio. Try to get as many youngsters on air during this month as you can. In many countries youngsters without a license can go on air as a second operator.

### 6 Contesting & Operating Contest-Style

Some people let us know that they will use the callsign in some contests. This should not be a problem but please be fair to sponsor your part in the QSL if you make thousands and thousands of QSOs.

Working contest-style and going for a pile-up is fun, enjoy it. If you're going to participate in a contest, please tell the organization about it.

### 7 QSL Policy

QSL MANAGER: MOSDV - Jamie (United Radio QSL)

There is one uniform card that will be sent via bureau/direct by Jamie. The reverse side content holds information about YOTA and a label with QSO-details with correct call sign.

Cards are provided by the organization. If your society is willing to help us please donate to our PayPal account (<a href="http://ham-yota.com/donate">http://ham-yota.com/donate</a>) or contact us personally. The donations go to printing QSL cards.

#### DO NOT MAKE YOUR OWN QSL CARDS!

A big thank you to Silvio IZ5DIY for making every year great designs!

### 8 How you should make QSOs

Let us all be fair, if you listen on the bands and try to work a special station, the only frustration you get is people non-stop shouting their callsigns, most of all only the 2 characters. Even when the station is in the middle of a QSO, they just shout over it. To avoid this problem is very simple. The operator of the special station must follow some simple rules and the stations calling, have no other option than to follow the operator. Many times, you hear people saying that it's the novice or new hams who misbehave on this, well, let's show that we all know exactly how it's done properly! Therefore, we try to encourage you to follow the DX CODE OF CONDUCT. Let's agree to use this rule: Only full callsigns. You will be amazed how discipline suddenly kicks in... Of course, it's better to use all rules of 'The Code', we would love to hear every YOTA callsign use this discipline and show that youngsters have the best behaviour on the bands.

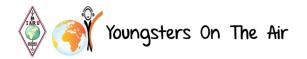

### 9 Pictures & articles

We would like to receive pictures and articles (soapbox) of your activity. We will publish them on <a href="https://hem.ncbe.com/gallery/">https://hem.ncbe.com/gallery/</a>.

### 10 Social Media

This year we are giving more attention to social media!

Please feel free to share your photos and videos of your activities with us and use #hamyota on Facebook and @hamyota on Twitter. Also feel free to join our Facebook group: facebook.com/groups/youngstersontheair

Facebook page: <u>facebook.com/hamyota</u>

Twitter page: <u>twitter.com/hamyota</u>

Instagram: instagram.com/hamyota official

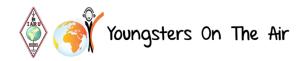

### FAQ - Frequently Asked Questions

To provide an answer on the most important questions, we've made a short FAQ list.

### Callsign Usage

#### 10.1.1 Can I use my YOTA Callsign in a contest?

This depends, you are free to do whatever you want with this callsign but please take note that all QSL cards are sponsored by IARU R1 and external sponsors. If you intend to participate in a contest, the amount of QSL cards that will be requested for your station will be much higher. If you do this, we kindly ask you to go to our donation page and donate a part of the costs we pay for your QSL cards. We are not denying you to participate in contests, but we tend to avoid them since this will increase the amount of QSL requests. Also, please notify us at <a href="mailto:december@ham-yota.com">december@ham-yota.com</a>. For contest participation, please have a look at our YCP program.

#### 10.1.2 How should I use my YOTA callsign?

December YOTA Month is intended to get more youngsters on air, to give them some experience in operating a station etc... If possible and legally allowed in your country, try to let some unlicensed youngsters make their first QSO or contact licensed but less active youngsters in your district to become more active. Give them the possibility to use the YOTA callsign.

A QSO can be of any length but we aim to spread the word and get more youngsters on air. Let them tell something about themselves, who they are and how old they are... Not a simple "59 thank you and 73'". Do not get us wrong, you can enjoy pile-ups as much as you like, but don't give out "59 73's" when you would be calling CQ for the next 10 minutes without anybody replying.

#### 10.1.3 Can I use my YOTA Callsign outside December?

We prefer that you only use your callsign in December or during the YOTA summer event (if you are the host). The simple reason for this is that the QSL management will become a mess. However, we cannot forbid you to use the callsign outside December. If you do this, we ask you to take care of QSL-ing by yourself or make an arrangement with our QSL manager.

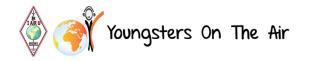

### Adif Manager

#### 10.1.4 Where do I upload my logfiles?

Please go to the "Adif Upload" page where you can upload one or multiple .adi files.

#### 10.1.5 When do I upload my logfiles?

Please try to upload your logfiles every two days. If your country has really bad or even no internet sometimes, weekly is fine too.

We ask all station responsibles to forward their account details to all participating members in your country, so they can upload their own logs. If you, as Responsible, want to upload all logs for your country, this will only cause a delay. The station Responsible is responsible for all his team members. He/she should check if all logs are uploaded in time.

#### 10.1.6 Do you only support ADIF files? (.adi)

Indeed, Cabrillo files are difficult to convert and upload to our database since the Cabrillo format isn't as strict as the ADIF format.

We *might* support this in the future if there is a big demand for this. Please let us know!

#### 10.1.7 What do the different QSO types mean?

When you look to the "Adif Manager" page, you may see strange names like New, Updated and Ignored QSOs. This is a little reminder to the system on what to sync to clublog and what not.

New QSOs are those that are new in the database. The first time you upload a logfile, all QSOs will be 'new'.

Updated QSOs are QSOs that have the same date, time and callsign. Those are edited with the newly supplied data.

Ignored QSOs are those that were made outside of the December YOTA Month.

### **QSL Cards**

### 10.1.8 What about QSL Requests?

The organization of the December YOTA Month takes care of all QSL cards, we have our own QSL Manager, Jamie MOSDV (United Radio QSL). It's important to spread his callsign when someone asks for the QSL manager. This info is also provided on the QRZ page template. We only accept OQRS by ClubLog to handle the QSL requests. All logs uploaded here are automatically synchronized with the ClubLog database. (Much kuddos to the ClubLog team for letting us do this!).

#### 10.1.9 Do we have to pay for our QSL Cards

All cards are paid for by IARU R1 and other sponsors of the December YOTA Month. We have a uniform QSL template that is used for all stations. Please do not print your own cards! If you want to help us with the QSL costs, feel free to do so, more info about that can be found on our donation page.

#### 10.1.10 eQSL and LOTW

Now there is no support for eQSL and LOTW yet. This is a feature that might be implemented in the future. If it is possible to synchronize our database to any of those two applications like we do with ClubLog, we might consider this although this is **not** our priority. If you would like this feature, please tell us and we'll do our best!

### 11 Funding

We are always looking for more fund-raisers who would like to support this activity. With this funding we will cover the expenses made for QSL printing. Please contact us if you are interested.

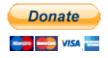

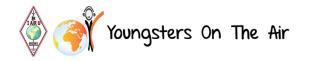

### 12 Awards

- Awards can be requested by licensed amateur radio operators and shortwave listeners.
- SWLs must submit 2-way communication details. Details of communication required: callsign, worked station, date and time (UTC), band and mode. This requirement also applies to enquiries towards organizers regarding your missing QSOs from the database.
- o Awards are free, they will be electronically distributed.
- o Awards can be achieved by fulfilling the requirements of award levels.
- Scores are calculated based on your QSOs with YOTA special event stations, following these rules.
- Only QSOs made between 1 December 2018 00:00 UTC and 31 December 2018 23:59 UTC can be used to apply for the awards.
- All bands and all modes are valid.
- Equation for calculation of your scores is simple: 'Number of points' =
   ('Worked stations' \* 2) + 'Worked bandslots'. This also means, you get 3
   points (+1 'station' \* 2 + 1 'bandslot') for the first QSO with a station, and
   1 point for every other bandslot with this specific station.
- Bandslots are combination of all amateur radio bands and CW, PHone and DIGI modes. Contacts made using the Morse Code count as CW, any mode using transmission of speech (LSB, USB, FM, AM etc) counts as Phone, and all other modes combined count as DIGI.
- For example, if you work 5 stations, DA0YOTA on 80CW, 40CW, HA6YOTA on 80SSB, 80CW, ON4YOTA on 40SSB, PA6YOTA on 40DIGI and II5YOTA on 40SSB, you have 5 'stations' \* 2 + 7 'bandslots' = 17 points and you are entitled to a Bronze award.

#### Different awards:

Bronze: 15 pointsSilver: 35 pointsGold: 65 points

Platinum: 105 points

Disclaimer: these award rules might change if new stations register for the December YOTA Month. Check the website for the latest rules.

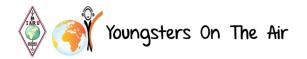

### Requesting your award:

Award manager: Tomi - HA8RT

You can now download your award as soon as you've worked all the stations needed for that specific award. All you need to do is visit the link below and enter your callsign. You will see a list of all awards. The ones you've achieved will be marked green.

Award Request Link: <a href="https://events.ham-yota.com/awards">https://events.ham-yota.com/awards</a>

### 13 Any questions left? Contact:

#### General

december@ham-yota.com

#### **Award**

Tomi – HA8RT: <u>award@ham-yota.com</u>

QSL

Jamie - MOSDV: <a href="mailto:qsl@ham-yota.com">qsl@ham-yota.com</a>